1) отформатируйте флешку в формат Fat32 (объем флешки от > 4 гб)

2) долгим нажатием кнопки включения, выключите панель полностью.

3) Скачайте и перетащите файл на флешку файл "**XMA311D2A-2-V1.img**" Проверьте файл должен называться именно так, если отличается переименуйте.

4) подключите флешку в разъем usb 3.0 на панели (см на фото, помечен цифрой 1 – **обязательно!!!)**

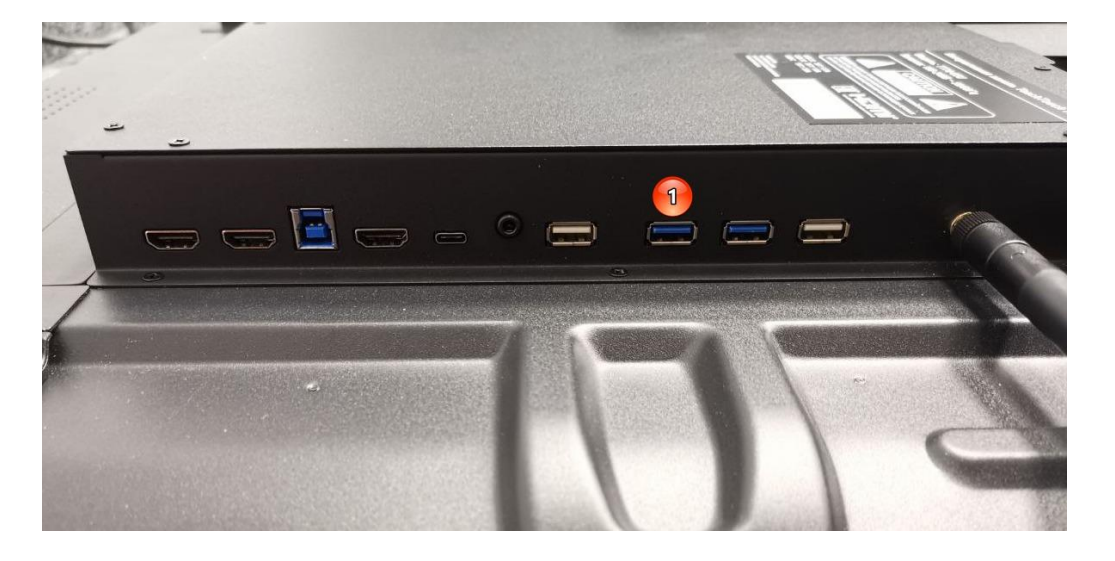

5) убедить, что панель не в режиме сна, а именно выключена. Далее коротким нажатием на кнопку включения запустите устройство и сразу зажмите эту кнопку на 7-10 секунд для ввода панели в режим прошивки (затем отпускайте кнопку).

5) на экране появится процесс обновления прошивки. Дождитесь завершения. Панель может перезагрузиться несколько раз.

На этом прошивка завершена.

Отпишите обязательно, если все получится или возникнут в процессе вопросы.